# Protocolo de Resolución

Secuencia de pasos para conocer las ventajas de GeoGebra en sus distintas "vistas"

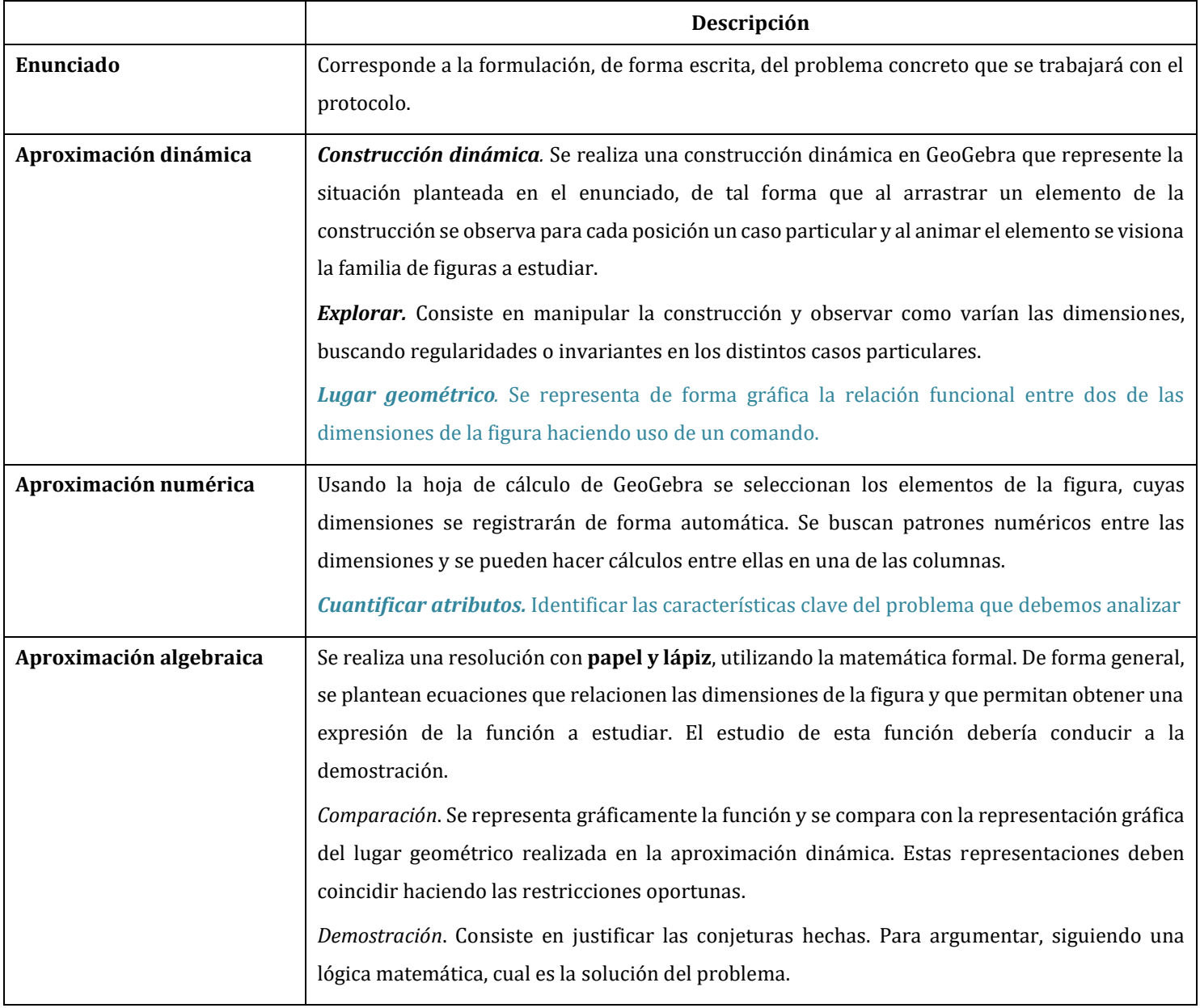

## **Enunciado**

De todos los rectángulos inscritos en una semicircunferencia de radio **R**, determinar el de mayor área

### **Una aproximación dinámica utilizando GeoGebra**

- 1. Construir el rectángulo inscrito a una semicircunferencia de radio arbitrario. El rectángulo construido, debe moverse y tener el área variable.
- 2. Analizar la variación del área de la familia de rectángulos obtenida.
- 3. Obtener la representación gráfica del área de los rectángulos, hallando el lugar geométrico (comando) que relaciona una de las dimensiones del rectángulo con su área.
- 4. Identificar visualmente en qué punto la gráfica obtenida alcanza el valor máximo.

#### **Aproximación numérica**

Construir una tabla para registrar la cuantificación de los lados, la altura y el área del trapecio. Confirma tus intuiciones.

#### **Aproximación algebraica**

Hallar una expresión algebraica del área del rectángulo en función de una sola variable. Representar gráficamente la función obtenida y discutir el tipo de propiedades que tiene.

Comparar ese valor con el que se obtuvo previamente haciendo uso de la representación gráfica

#### **Generalizar**

Cambiar las dimensiones Resuelve el problema utilizando técnicas del Análisis Matemático y comprueba los resultados